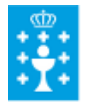

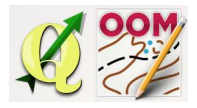

Guía didáctica do tema 14: A barra de edición.

## ❏ **Título da unidade:**

## *TEMA 14: A BARRA DE EDICIÓN*

## ❏ **Descrición xustificación:**

A barra de edición permítenos editar de forma básica o pintado do mapa. Co mañexo desta serie de ferramentas poderemos realizar o pintado do mapa e editalo dunha forma sinxela. A barra de edición é unha barra de ferramentas localizada por defecto na parte superior do software.

## ❏ **Obxectivos:**

Os obxectivos que se acadarán rematada a unidade son:

- $\geq$  Activar e desactivar a barra de edición.
- $\triangleright$  Controlar de maneira precisa a selección de obxectos que queremos editar
- ➢ Manexar as ferramentas da barra de edición; borrar, duplicar, cortar, encher ou crear borde, conectar camiños, rotar o obxecto ou o patrón, escalar, etc.

# ❏ **Contidos:**

Conceptuais:

- A opción de borrado na barra edición ademais da tecla "supr".
- O cambio de símbolo e a duplicidade dun símbolo.
- A utilidade da mesma ferramenta para encher e crear bordo.
- A diferenza na unificación de áreas e de camiños.
- A diferenza entre cortar obxecto ou cortar burato.
- A diferenza na rotación do obxecto ou na rotación do patrón.
- A utilidade na medición de lonxitudes ou áreas no pintado do mapa.
- O concepto do escalado do obxecto.

#### Procedimentais:

- Activar e desactivar a barra de edición
- Utilización da ferramenta de borrado cando precisamos eliminar un obxecto.
- Duplicación dos símbolos seleccionados.
- Unificación de áreas ou de camiños pintados coa mesma ferramenta.
- Rotación dun obxecto ou do patrón do mesmo.
- Medición das lonxitudes de áreras ou liñas para o pintado a escala do mapa.
- A utilización da ferramenta de cortar un obxecto ou cortar un burato nun área.

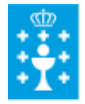

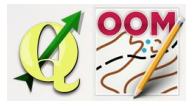

Actitudinais:

- Atención a seleccionar o elemento antes de aplicar acción algunha.
- Consciencia na selección de obxectos para a súa edición coas ferramentas de edición.
- Atención á diferenza respecto ao escalado de obxectos e o escalado de símbolos na edición do mapa.

#### ❏ **Metodoloxía:**

A proposta de traballo utilizada no curso será a empregada nesta unidade. Unha vez revisada a guía didáctica da mesma deberás empezar estudando a documentación que se te ofrece para coñecer os conceptos básicos e os procedementos de traballo. Cando consideres ter adquiridos os mesmos, realiza a autoavaliación da unidade e a tarefa proposta. Recorda colaborar cos teus compañeiros/as na resolución das dúbidas no foro.

### ❏ **Avaliación e mínimos:**

Criterios de avaliación:

- Pintar unha área cunha cor e crear un bordo á mesma.
- Pintar unha área cunha liña e encher dunha cor o seu interior.
- Pintar unha serie de puntos no mapa e facer o seu duplicado.
- Cambiar de orientación os "peines" dunha liña (cortado),
- Pintar unha superficie cunhas medidas determinadas empregando a ferramenta de medir as lonxitudes ou áreas.
- Unificar áreas ou camiños pintados.
- Recortar dous puntos dunha liña, separando esta en dúas metades.
- Recortar o interior dunha superficie e encher de distinta cor.
- Rotar un obxecto pintado, e rotar o patrón dun obxecto.

Ferramentas de avaliación:

- **Cuestionario** de autoavaliación online. Consistirá nun test verdadeiro/falso sobre a temática explicada.
- **Tarefa** ou actividade sobre a unidade. Deberás contestar as preguntas solicitadas ou incorporar "pantallazos" que demostren que realizaches as operacións propostas e posteriormente subir á plataforma o exercicio para a súa corrección.

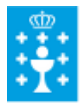

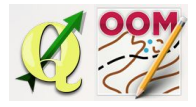

Guía didáctica do tema 14: A barra de edición.

Mínimos:

- O cuestionario de autoavaliación online debe ser superado cun 70% da nota e dispós dun número de intentos ilimitado para conseguilo.
- A tarefa deberá ser valorada cunha nota do 50% seguindo os criterios específicos de corrección para considerala superada.